# *Release Notes – MC92N0 CE7.0 RevC - V03.54.02*

[Introduction](https://atgsupportcentral.motorolasolutions.com/content/emb/docs/ReleaseNotes/Release%20Notes%20-%20MC92N0_CE7.0_V03.54.02.htm#Introduction) **[Description](https://atgsupportcentral.motorolasolutions.com/content/emb/docs/ReleaseNotes/Release%20Notes%20-%20MC92N0_CE7.0_V03.54.02.htm#Description)** [Features Added](https://atgsupportcentral.motorolasolutions.com/content/emb/docs/ReleaseNotes/Release%20Notes%20-%20MC92N0_CE7.0_V03.54.02.htm#_Features_Added) **[Contents](https://atgsupportcentral.motorolasolutions.com/content/emb/docs/ReleaseNotes/Release%20Notes%20-%20MC92N0_CE7.0_V03.54.02.htm#_Contents)** [Device Compatibility](https://atgsupportcentral.motorolasolutions.com/content/emb/docs/ReleaseNotes/Release%20Notes%20-%20MC92N0_CE7.0_V03.54.02.htm#Compatibility_) [Installation Requirements](https://atgsupportcentral.motorolasolutions.com/content/emb/docs/ReleaseNotes/Release%20Notes%20-%20MC92N0_CE7.0_V03.54.02.htm#Installation_Requirements) [Installation Instructions](https://atgsupportcentral.motorolasolutions.com/content/emb/docs/ReleaseNotes/Release%20Notes%20-%20MC92N0_CE7.0_V03.54.02.htm#Installation_Instructions) [Part Number and Release Date](https://atgsupportcentral.motorolasolutions.com/content/emb/docs/ReleaseNotes/Release%20Notes%20-%20MC92N0_CE7.0_V03.54.02.htm#_Part_Number_and)

#### *1* **Introduction**

The MC92N0-G is Zebra's premium industrial rugged handheld for in-premise scan intensive applications and is the next evolution of the MC9190-G product – the best selling rugged mobile computer in the industry - designed for such markets as retail, manufacturing, wholesale distribution and third-party logistics where intensive bar-code scanning takes place. The MC92N0-G is a true systems-level mobility solution, not just a mobile computer. The solution encompasses not only the new MC92N0-G itself, but also software tools, accessories/peripherals and mobility services to provide a true end-to-end solution.

Update Loader Image v03.54.02 can be used to Upgrade the MC92 CE device to RevC Image.

#### *2* **Description**

- 1. Operating System: CE7.0
- 2. QFE: April 2014
- 3. CPU Speed OMAP4430 ES2.3 1 GHz
- 4. RAM 512MB/1GB
- 5. Flash eMMC- 2GB
- 6. Fusion Radio SW X\_2.02.0.0.016R.
- 7. Wavelink TE v7.3.193
- 8. External Agent v2.54
- 9. Bluetooth: StoneStreetOne: BT Explorer 2.1.1 Build 28342
- 10. IST FW 1.13.0
- 11. PTT/Team Express v1.1.71.0000

#### *3* **General Enhancement in 03.54.02**

- 1. Integrated SOTI client in the image
- 2. Updated MSP Client v7.08.77 is included
- 3. Rebranded components
- o Splash Screen
- o Sample Applications
- o Battery Health Application
- o eMScript core version v1.3.5 and CaptureDump (v3.1.9)
- o Control Panel 4.6.1
- o System Information

## *4* **SPR Fixes**

- SPR 26644: Resolved an issue where UPCA barcodes could not be scanned following a battery swap and suspend/resume.
- SPR 26821: Resolved an issue whereby a high pitch sound was heard while tapping on the screen.
- SPR 26579: Added support to make the shift key work as a 3-state key (unshifted, shifted, shift locked).
- SPR 25390: Resolved an issue where the keyboard trigger and handle trigger were not distinguishable using 53 keys keyboards.
- SPR 26620: Resolved an issue whereby Touch Panel on the device was not disabling when its power state is set to D4.
- SPR 24662/24289/24322: Included Regional Settings for German Russian, English (U.K.) and other languages.
- SPR 26309: Resolved an issue whereby REGMERGE was truncating the path on encountering ']' character in registry file
- SPR 26748: Resolved an issue whereby a clipboard functionality was missing on RDP.
- SPR 25113: Added support for National/Regional Language
- SPR 25230: Resolved an issue whereby VT Keypad does not function identically to 53 keypad while not using emulation software.
- SPR 26652: Removed the ability to control key light intensity

## *5* **Notes**

 SPR 24711: RF Apps performance can be improved by setting the below registry key for the specific <Nic Adapter Name> like XWING, SMSC9500, RndisFn, AsyncMac, PPTP, L2TP, PPPOE, LANNDS

 *[HKEY\_LOCAL\_MACHINE\Comm\<NIC Adapter Name>\Parms\Tcpip] "TcpAckFrequency"=dword:1*

 To enable IE KIOSK feature reset the below registry keys to 0,  *[HKEY\_CURRENT\_USER\Software\Microsoft\Internet Explorer\Main] "Task Bar"=dword:00000000 "Status"=dword:00000000 "Command Bar"=dword:00000000 "Animation"=dword:00000000 "Menu Bar"=dword:00000000 "URL"=dword:00000000*

• Integrated CE6 Media player in the OS image.

 SPR27108 : Wide Band Audio Support is disabled by default when StoneStreet BT stack is enabled. To enable, Wide Band Audio (WBA), please set the following registry settings:

*[HKEY\_LOCAL\_MACHINE\Software\Stonestreet One\BTExplorer\Device Settings] "HandsFreeWideBandSpeechSupported"=dword:1 "HandsFreeAlwaysRouteAudioMode"=dword:1*

# *6* **Contents**

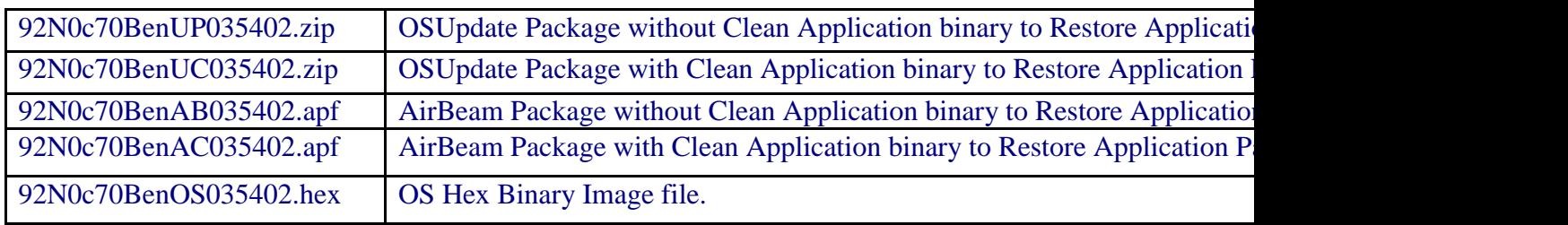

# *7* **Device Compatibility**

This software release has been approved for use with the following Symbol devices.

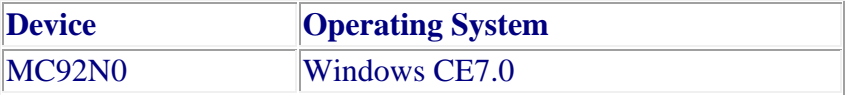

## *8* **Installation Requirements**

MC92N0 terminal must contain released version of CE7.0 Software

## *9* **Installation Instructions**

- 1. Unzip ZIP file and copy its content (OSUpdate folder) to the \Storage Card folder.
- 2. Place the SD card in the device to be upgraded.
- 3. Place the device to be upgraded on A/C power supply.
- 4. Navigate to the \Storage Card\OSUpdate folder and invoke the 92N0c70Ben\_SD shortcut.

5. The update will take about 1 minute to complete. Please do not remove the device from A/C power during this time.

OR

1. Unzip ZIP file and copy its content (OSUpdate folder) to the \temp folder.

2. Place the device to be upgraded on A/C power supply.

3. Navigate to the \temp\OSUpdate folder and invoke the 92N0c70Ben\_TEMP shortcut.

4. The update will take about 1 minute to complete. Please do not remove the device from A/C power during this time.

# *10* **Part Number and Release Date**

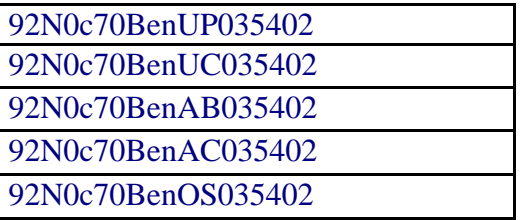

March 13th, 2015